**Pfadibewegung Schweiz Mouvement Scout de Suisse Movimento Scout Svizzero Moviment Battasendas Svizra** 

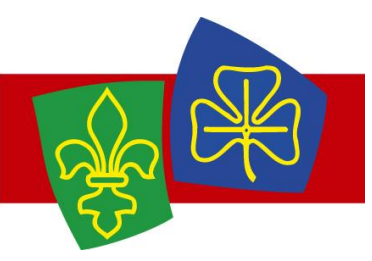

# Release Notes MiData 1.26.3

# **Filtro corsi**

Fino ad ora, visualizzando un corso si potevano selezionare solo l'anno e il gruppo: ora ci sono nuovi filtri. I corsi ora possono essere cercati secondo diversi criteri. Questo riguarda la visualizzazione "Corsi" nel menu principale, non la lista dei corsi all'interno di un gruppo. Quindi per la seguente visualizzazione: [https://db.scout.ch/it/list\\_courses](https://db.scout.ch/it/list_courses)

Sono stati implementati i seguenti filtri:

- Data con intervallo di tempo
- Gruppi con funzione di ricerca
- Tipo di corso e categoria del corso
- Corsi con posti liberi

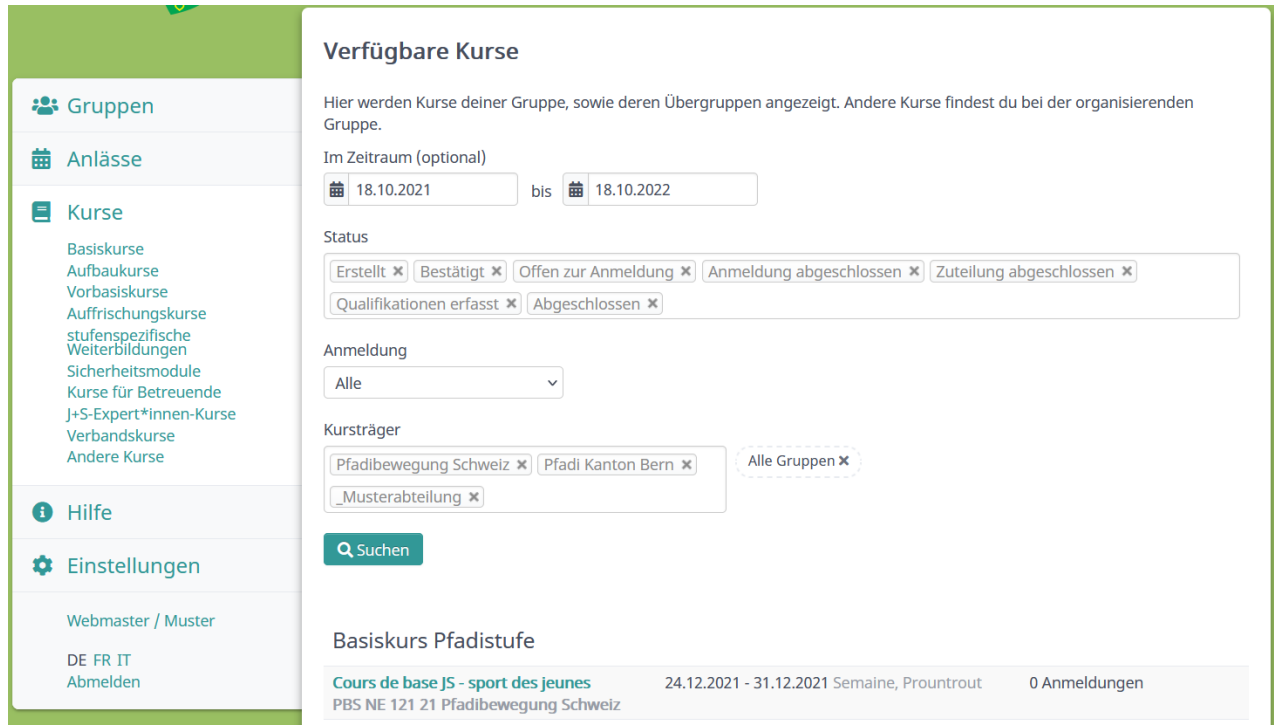

E' visibile soprattutto a tutte le persone con un ruolo attivo con il database.

# **Visibilità degli eventi / corsi / campi**

Finora, gli eventi, i corsi e i campi erano visibili a tutti gli utenti MiData. Ora questo è solo il caso per i corsi. Gli eventi e i campi sono adattati al sistema di autorizzazione delle visualizzazioni delle persone.

Così, le persone con diritti di lettura o scrittura su un livello specifico o per un gruppo non vedono più gli eventi (inclusi i campi) accanto al loro livello. Per esempio, un gestore di indirizzi di un can-

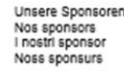

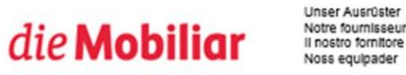

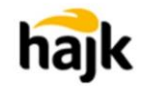

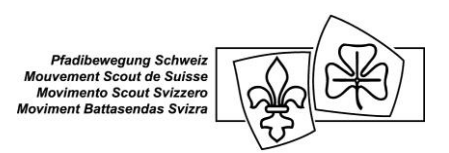

tone non vedrà gli eventi di un altro cantone e il responsabile di un reparto non vede più gli eventi di un altro reparto. Gli eventi del proprio livello, tuttavia, rimangono visibili.

Per i livelli inferiori al proprio livello c'è anche un adattamento: le persone con l'autorizzazione su un gruppo vedono solo gli eventi del proprio gruppo. Le persone con autorizzazione sul livello intero continueranno a vedere gli eventi al di sotto del loro livello.

Come aggiunta, viene introdotta una casella di controllo "visibile per tutto il database" per gli eventi. Con questa impostazione l'evento può essere reso visibile per tutte le persone in tutto il sistema.

Visibilità  $\Box$  evento è visibile per l'intera banca dati.

#### **Visibilità reciproca dei partecipanti agli eventi**

Fino ad ora, i partecipanti ai corsi potevano vedersi nella lista dei partecipanti del corso. Questo non era il caso degli eventi e dei campi.

Ora questa possibilità può essere configurata separatamente per ogni evento, ogni corso e ogni campo. Questo viene fatto tramite la casella di controllo "Visibilità dei partecipanti" nella scheda "Registrazione".

Per un'impostazione predefinita, la casella di controllo è disattivata. Anche i corsi esistenti sono influenzati da questa impostazione predefinita.

## **Gruppo interno**

Il Gruppo Interno è un nuovo tipo di gruppo che può essere utilizzato a livello di sezione, regione e associazione cantonale. A differenza del gruppo esistente, i membri non sono visibili dall'alto in basso nella gerarchia. E' quindi paragonabile all'accesso limitato ai livelli di una sezione.

Per esempio, una sezione potrebbe creare un comitato interno "Finestra di Natale". Le persone in questo comitato non sono poi visibili ad un livello superiore (per esempio all'associazione cantonale).

Attenzione: le persone sono ancora visibili per i livelli superiori, se la funzione di crisi è stata attivata o se l'accesso è tramite Service-Token.

## **Multilinguismo durante gli eventi**

I principali campi per eventi, corsi e campi possono essere tradotti. Per farlo, basta salvare quando si modifica qualcosa, cambiare la lingua e inserire la traduzione per ogni lingua. Possono essere tradotti i seguenti campi:

- Nome
- Descrizione
- Condizioni di registrazione
- Seconda firma di

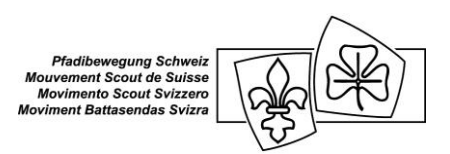

Per gli interessati all'evento, la lingua attualmente selezionata appare come prioritaria. Se un campo nella lingua selezionata non è stato tradotto, l'informazione appare invece in una lingua già esistente (DE/FR/IT).

#### **Inviti ad eventi e campi**

I partecipanti possono ora essere invitati a eventi e campi. La persona invitata vede poi una selezione nella pagina delle informazioni dell'evento corrispondente per registrarsi o cancellarsi:

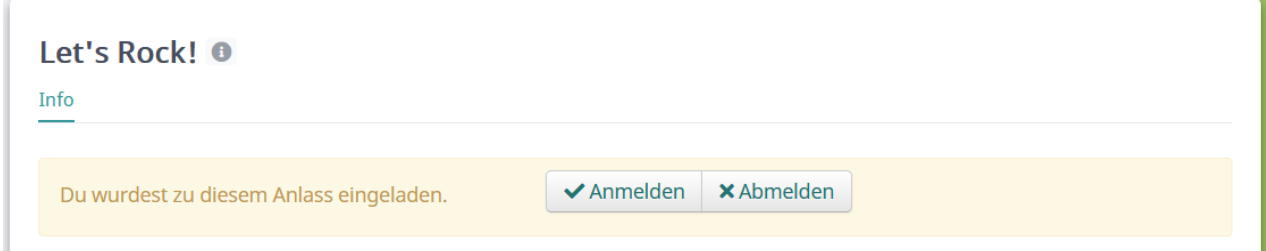

L'invito può essere accettato solo se la persona di destinazione ha almeno i diritti di lettura per l'evento. Potrebbe essere necessario attivare la casella di controllo "L'evento è visibile a tutto il database".

Per l'invito, il ruolo (partecipante, responsabile, ...) deve anche essere selezionato nell'evento. Questo viene poi elencato nell'amministrazione dell'evento insieme allo stato, alla data di rifiuto e alla data di creazione:

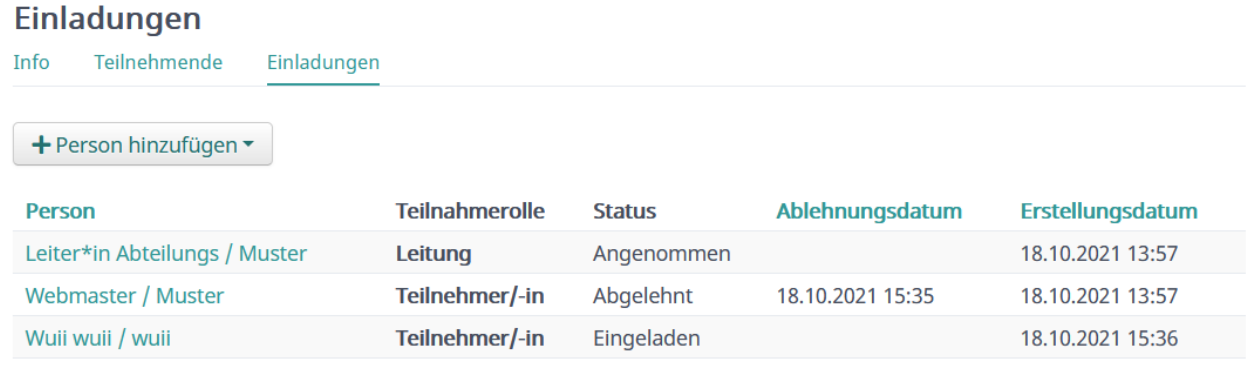

Nessuna email o altre notifiche saranno inviate per il momento quando una persona è invitata.

## **Completamento dell'indirizzo per le persone**

Quando si digita un indirizzo nella scheda delle persone, ora vengono suggeriti gli indirizzi svizzeri corrispondenti. Se viene selezionato un suggerimento, tutti i campi dell'indirizzo vengono compilati di conseguenza (possibile anche tramite Enter o Tab). Questo semplifica la compilazione del modulo ed evita in molti casi che vengano memorizzati codici postali sbagliati o errori di ortografia. È ancora possibile salvare un indirizzo che non è suggerito.

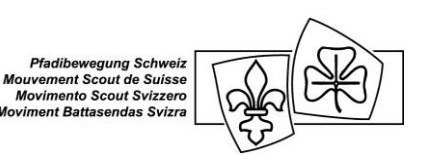

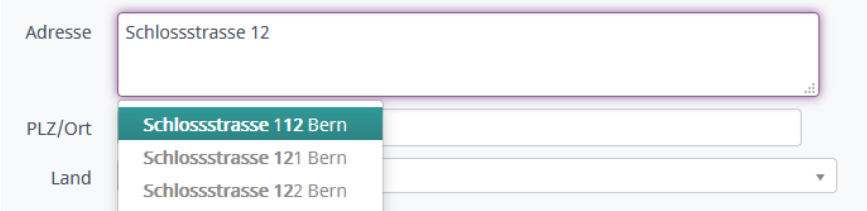

Inoltre, i dati degli indirizzi vengono controllati ogni notte con il database delle Poste. Agli indirizzi che non si trovano nell'elenco postale viene dato una Tag in modo che gli amministratori di indirizzi e i capi sezione possano vedere e registrare correttamente eventuali indirizzi errati.

Utile anche: nell'abbonamento, le persone con un tag specifico possono ora essere escluse. Questo vale anche per il tag generato automaticamente per gli indirizzi errati!

## **Elenco dei miei abbonamenti nel profilo**

Nel profilo c'è ora la scheda "Abbonamenti". Da un lato, questo contiene una lista di abbonamenti a cui la persona si è già iscritta e un'opzione per annullare l'iscrizione. D'altra parte in basso appare una lista di abbonamenti disponibili per la registrazione per la persona.

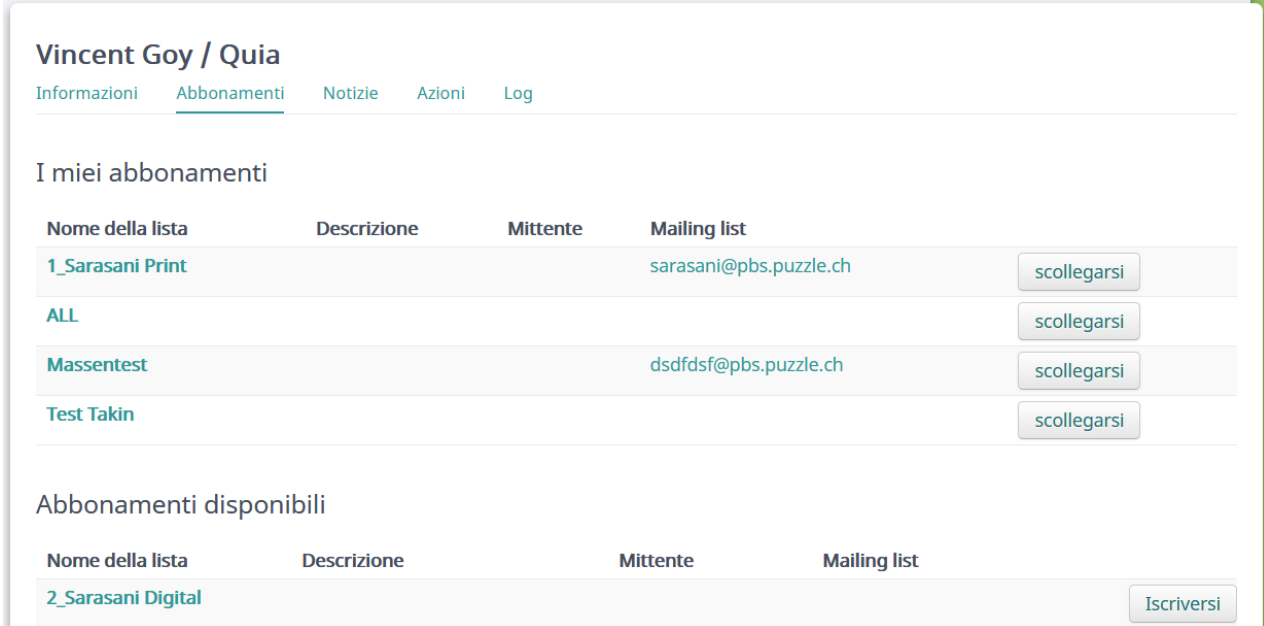

# **Preferenza di spedizione digitale / stampa per famiglia**

La preferenza di spedizione (digitale / stampato) può ora essere impostata per ogni famiglia. sarà consegnato dopo

Inoltre, queste informazioni sono disponibili nelle esportazioni più importanti e possono quindi essere utilizzate, per esempio per la spedizione di opuscoli, che vengono poi ricevuti sia in digitale che nel formato stampato. Il Sarasani in futuro offrirà anche una variante digitale, riferendosi sulla preferenza di spedizione MiData.

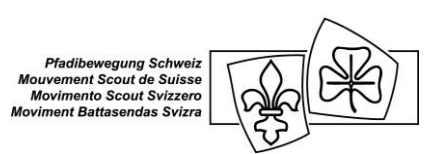

#### **Rappresentare le tappe**

Le seguenti qualifiche possono ora essere assegnate liberamente dai capi sezione ai loro membri. La qualifica aggiuntiva appare sul profilo della persona corrispondente non appena è stata assegnata. Inoltre, la qualifica può essere usata nel filtro delle persone.

- Piede tenero (1. tappa, branca lupetti)
- Prima stella (2. tappa, branca lupetti)
- Seconda stella (3. tappa, branca lupetti)
- 1. tappa (tappe di progressione, branca esplo)
- 2. tappa (tappe di progressione, branca esplo)
- 3. tappa (tappe di progressione, branca esplo)

#### **Interfacce**

**Attualità:** Il 14.09.2021 i token utenti personali sono stati [segnalati come deprecati](https://github.com/hitobito/hitobito/blob/master/doc/development/05_rest_api.md#personal-api-token) e prossimamente non saranno quindi più disponibili. Le applicazioni gestite finora con un token utente personale dovranno ora essere collegate tramite OAuth oppure i token di servizio.

#### **Layout migliorato quando si accede tramite MiData**

Ora, quando si accede a MiData tramite un'altra applicazione (via OAuth), viene visualizzato un layout corrispondente. Viene visualizzato il nome dell'applicazione di destinazione e un logo, se è disponibile. Questo comunica in modo trasparente a cosa gli utenti devono registrarsi e dove saranno reindirizzati dopo l'accesso.

Gli operatori di un'applicazione OAuth attiva in MiData possono inviare il loro logo per posta. L'indirizzo di supporto può essere trovato su [pfadi.swiss/it/apps/midata](https://pfadi.swiss/it/apps/midata/#Supportweg)**…**

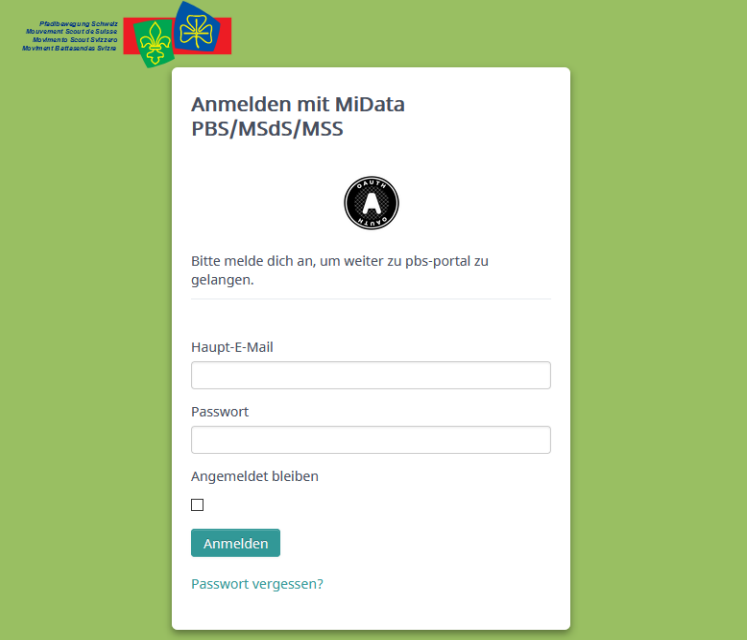

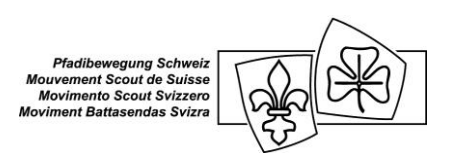

## **Ulteriori adattamenti**

- Unire persone / duplicati
- Il login è ora bloccato dopo 5 invece di 20 tentativi falliti. Lo sblocco avviene automaticamente dopo un'ora o con la convalida dell'indirizzo e-mail.
- I gruppi possono ora essere modificati per gli abbonamenti (prima solo cancellati e creati).
- Miglioramenti nei messaggi di errore / convalide

#### **Eventi / Corsi / Campi**

- Le richieste d'iscrizione possono avere anche una sola risposta.
- Migliore ordine dei campi nella scheda "Registrazioni".
- Il menu a sinistra non viene più visualizzato per le iscrizioni esterne agli eventi.
- Lo stato della registrazione al campo appare anche nella lista dei partecipanti

#### **Nuova struttura su pfadi.swiss**

Con il completamento dell'HealthCheck, stiamo aggiungendo un ulteriore livello al nostro sito web. Sotto la categoria Apps and Tools troverete varie informazioni su MiData, l'HealthCheck e altri programmi che saranno aggiunti nel tempo.

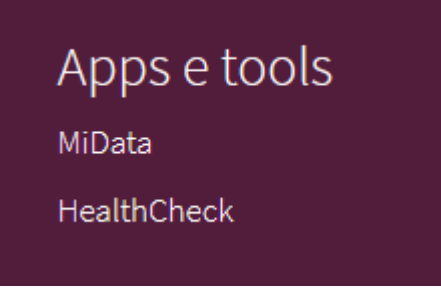